## **Get Involved**

Quaere depends on you to contribute. Anyone can get involved by submitting patches to the code or anything else. If you discover a defect in Quaere, please let us know.

Quaere is a Codehaus project and therefore lives by the [Codehaus manifesto](http://codehaus.org/Manifesto). Please refer to this manifesto if your interested joining the project. The best way to become part of the project is to show your commitment by submitting patches, taking part in discussions on the mailing lists and so forth.

## **Getting in touch**

The day to day discussions takes place on the [developer mailing list](http://xircles.codehaus.org/projects/quaere/lists). If you're interested in participating, we strongly suggest that you subscr[i](http://jira.codehaus.org/browse/QUAERE)be to this list. However, this is not a requirement, you can also submit patches through our i [ssue tracking system](http://jira.codehaus.org/browse/QUAERE).

You can also chat with developers from Quaere, and other Codehaus projects, in the codehaus room at irc.codehaus.org.

## **Getting started**

To get started with Quaere development you can get the source code from our Subversion repository. Anonymous access is available through [http://svn.codehaus.org/quaere/.](http://svn.codehaus.org/quaere/)

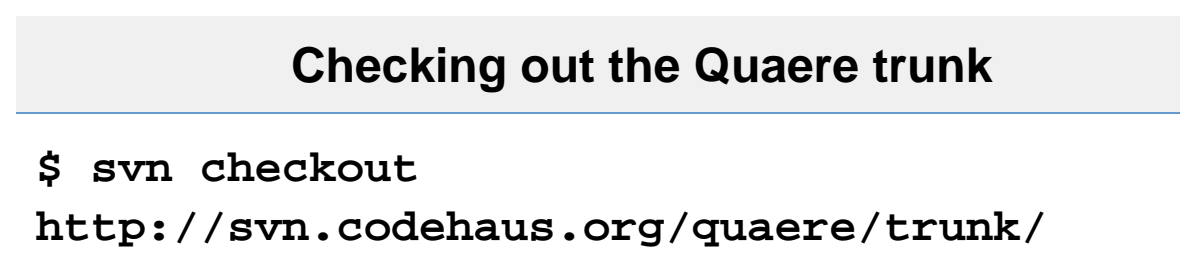

Quaere is built with [Maven](http://maven.apache.org/). To build and test your fresh copy of the project you can use the following command;

## **Building and testing Quaere**

**\$ mvn install**

To jump start development you can use Maven to setup IDE.

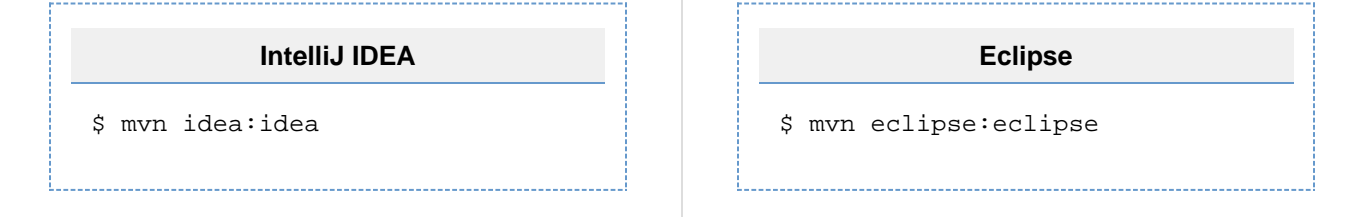

**Creating and contributing a patch**

A patch is a file shows the changes of one or more files. It is useful to us as we can see exactly what you changed, think about the implications and ultimately approve the patch so your changes are committed to the code repository.

We strongly encourage that you include test cases and documentation changes on your patch. If you need any help on how to test something, ask for help on the development mailing list.

Once you've made a change to one or more files in you working copy of Quaere you can create your patch using your favorite Subversion client. Below is an example of how to use the command line SVN client.

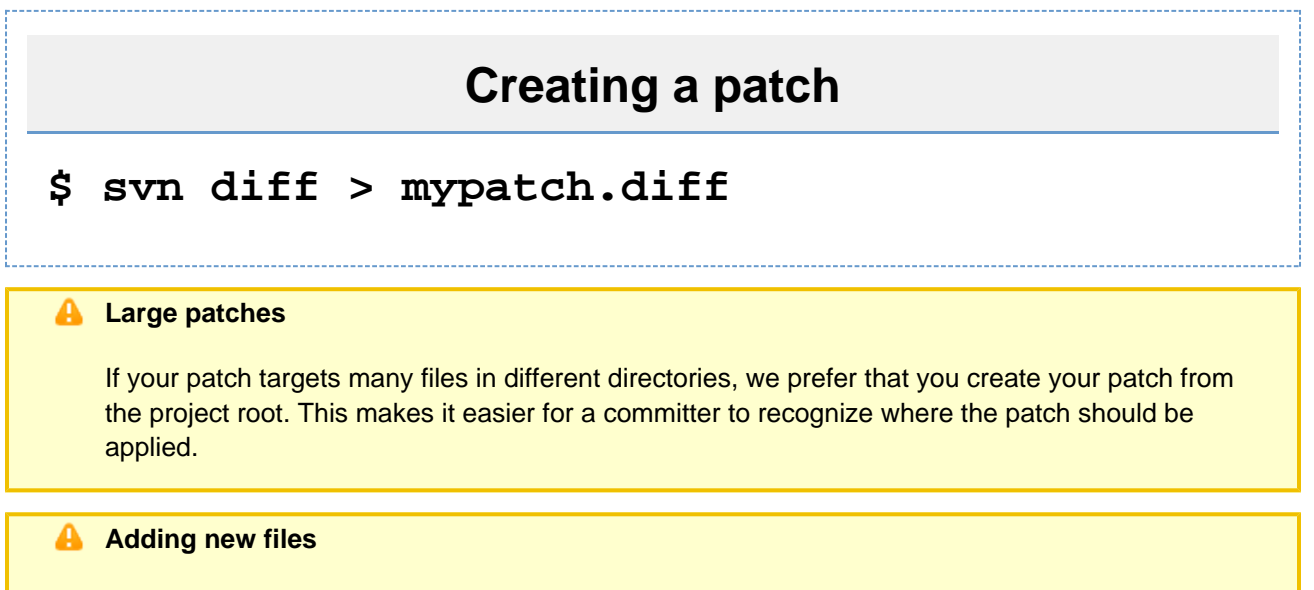

If your modification includes new files or new folders you must **add** them before you create the patch. If you're using the command line client you can do this with the syn add  $\leq$  filename> c ommand.

To contribute your patch to the project, we prefer if you write a comment on the JIRA [iss](http://jira.codehaus.org/browse/QUAERE)ue the patch is for in our iss [ue tracker](http://jira.codehaus.org/browse/QUAERE) and attach your patch to this comment. Alternatively, you can attach the patch to an email on our [develop](http://xircles.codehaus.org/projects/quaere/lists) [er mailing list](http://xircles.codehaus.org/projects/quaere/lists).